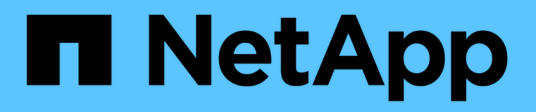

# **Migrate ONTAP tools**

ONTAP tools for VMware vSphere 10.1

NetApp June 21, 2024

This PDF was generated from https://docs.netapp.com/us-en/ontap-tools-vmware-vsphere-10/migrate/migrate-to-latest-ontaptools.html on June 21, 2024. Always check docs.netapp.com for the latest.

# **Table of Contents**

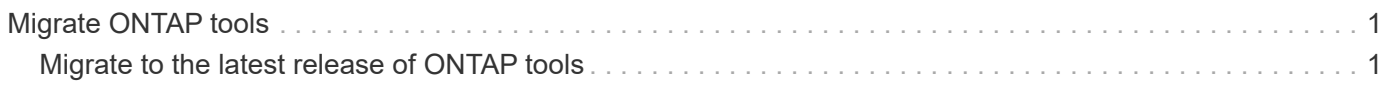

# <span id="page-2-0"></span>**Migrate ONTAP tools**

# <span id="page-2-1"></span>**Migrate to the latest release of ONTAP tools**

When migrating storage data, storage backends are onboarded manually using REST APIs. When migrating VASA provider data, data is exported from existing Derby database and imported into the MongoDB database.

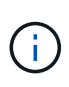

It is recommended to migrate ONTAP tools for VMware vSphere 9.xx setup only if the setup is servicing the VASA provider feature alone. If you have NVMe datastores and vVol replication, it is not recommended to migrate the setup to ONTAP tools for VMware vSphere 10.1.

### **About this task**

Migration is supported from ONTAP tools for VMware vSphere 9.10D2, 9.11D4, 9.12, and 9.13 releases to 10.1 release.

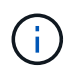

As an existing user, you need to take the OVA backup from your current release before upgrading to the patch releases.

# **Common migration steps**

- 1. Deploy OVA for ONTAP tools for VMware vSphere 10.1 release.
- 2. Add the vCenter Server instance that you want to migrate to ONTAP tools for VMware vSphere 10.1 release. See [Add and manage vCenter Server instances](https://docs.netapp.com/us-en/ontap-tools-vmware-vsphere-10/configure/add-vcenter.html)
- 3. Onboard storage backend locally from the ONTAP tools for VMware vSphere plug-in vCenter APIs. Add storage as a locally scoped storage for migration.
- 4. The NFS and VMFS datastores migrated from ONTAP tools for VMware vSphere 9.xx is visible in ONTAP tools for VMware vSphere 10.1 only after the datastore discovery job is triggered, which might take up to 30 minutes to trigger. Verify if the datastores are visible in the Overview page of the ONTAP tools for VMware vSphere Plugin UI page.

## **SRA migration steps**

### **Before you begin**

Before migrating, ensure that one of the sites is in a protected state and the other is in recovery state.

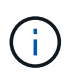

Do not migrate if the failover just completed and re-protect is pending. Complete the re-protect and then perform the migration. Same applies to testing the recovery plan. Once the testing of recovery plan is complete, cleanup the test recovery and then start the migration.

- 1. Perform the following steps to delete ONTAP tools for VMware vSphere 9.xx release SRA adapter in SRM UI:
	- a. Go to SRM Configuration management page
	- b. Go to Storage Replication Adapter section
	- c. Click on Kebab menu, and click on **Reset configuration**

d. Click on Kebab menu and select **Delete**

Perform these steps on both protection and recovery sites.

- 2. Install ONTAP tools for VMware vSphere 10.1 SRA adapter on both protection and recovery sites using the steps in [Configure SRA on the SRM appliance](https://docs.netapp.com/us-en/ontap-tools-vmware-vsphere-10/protect/configure-on-srm-appliance.html)
- 3. In the SRM UI page, perform **Discover Arrays** and **Discover Devices** operations and verify that the devices are showing up as it was before the migration.

## **VASA provider migration steps**

1. Enable Derby PORT 1527 on the existing ONTAP tools for VMware vSphere. To enable the port, log in to CLI with root user and run the following command:

```
iptables -I INPUT 1 -p tcp --dport 1527 -j ACCEPT
```
- 2. Deploy OVA for ONTAP tools for VMware vSphere 10.1 release.
- 3. Add the vCenter Server instance that you want to migrate to ONTAP tools for VMware vSphere 10.1 release. See [Add a vCenter Server instance.](https://docs.netapp.com/us-en/ontap-tools-vmware-vsphere-10/configure/add-vcenter.html)
- 4. Onboard storage backend locally from the remote plug-in vCenter APIs. Add storage as local scoped for migration.
- 5. Issue the following API call to migrate:

#### **HTTP method and endpoint**

This REST API call uses the following method and endpoint.

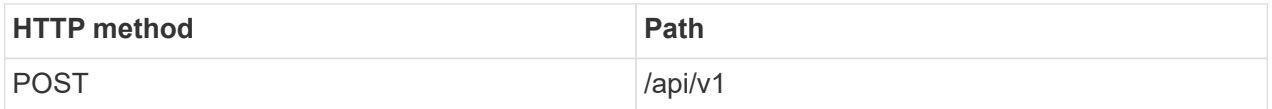

#### **Processing type**

Asynchronous

#### **Curl example**

/api/v1/vcenters/{vcguid}/migration-jobs

**JSON input example** Request body for migrating from 9.12 and 9.13:

{ "otv\_ip": "10.12.13.45", "vasa\_provider\_credentials": { "username": "vasauser", "password": "**" } "database\_password": "**" }

Request body for other release migration:

{ "otv\_ip": "10.12.13.45", "vasa\_provider\_credentials": { "username": "vasauser", "password": "\*" } }

#### **JSON output example**

A job object is returned. You should save the job identifier to use it in the next step.

{ "id": 123, "migration\_id": "d50073ce-35b4-4c51-9d2e-4ce66f802c35", "status": "running" }

6. Use the following URI to check the status:

```
https://xx.xx.xx.xxx:8443/virtualization/api/jobmanager/v2/jobs/<JobID>?
includeSubJobsAndTasks=true
```
Once the job is completed, validate the migration report. You can see the report from the job-response as part of the jobData.

- 7. Add ONTAP tools for VMware vSphere storage provider 10.1 to the vCenter Server and [Register VASA](https://docs.netapp.com/us-en/ontap-tools-vmware-vsphere-10/configure/registration-process.html) [Provider to vCenter Server](https://docs.netapp.com/us-en/ontap-tools-vmware-vsphere-10/configure/registration-process.html).
- 8. Stop ONTAP tools for VMware vSphere storage provider 9.10/9.11/9.12/9.13 VASA Provider service from maintenance console.

Do not delete the VASA provider.

Once the old VASA provider is stopped, vCenter Server fails over to ONTAP tools for VMware vSphere 10.1. All the datastores and VMs become accessible and are served from ONTAP tools for VMware vSphere 10.1.

9. Perform the patch migrate using the following API:

#### **HTTP method and endpoint**

This REST API call uses the following method and endpoint.

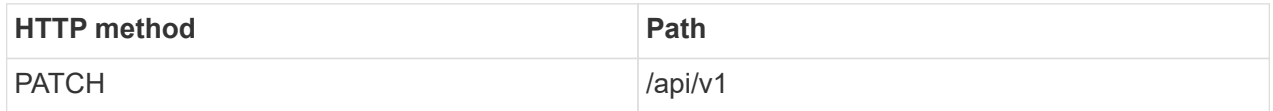

#### **Processing type**

Asynchronous

#### **Curl example**

PATCH "/api/v1/vcenters/56d373bd-4163-44f9-a872-9adabb008ca9/migration-jobs/84dr73bd-9173- 65r7-w345-8ufdbb887d43

#### **JSON input example**

{ "id": 123, "migration\_id": "d50073ce-35b4-4c51-9d2e-4ce66f802c35", "status": "running" }

#### **JSON output example**

A job object is returned. You should save the job identifier to use it in the next step.

{ "id": 123, "migration\_id": "d50073ce-35b4-4c51-9d2e-4ce66f802c35", "status": "running" }

Request body is empty for patch operation.

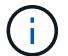

uuid is the migration uuid returned in the response of post migrate API.

Once the patch migrate API is successful, all the VMs will be compliant with the storage policy.

#### 10. The delete API for migration is:

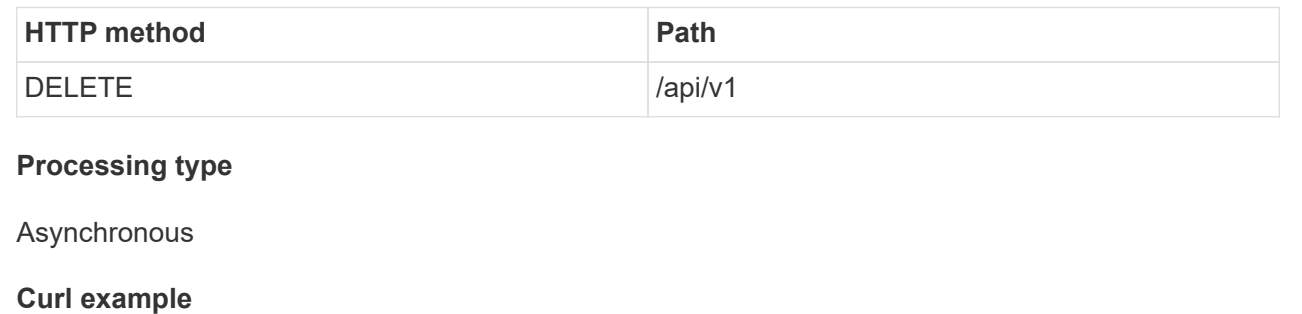

/api/v1/vcenters/{vcguid}/migration-jobs/{migration\_id}

This API deletes migration by Migration Id and deletes migration on the given vCenter Server.

After successful migration and after you register ONTAP tools 10.1 to the vCenter Server, do the following:

- Refresh the certificate on all the hosts.
- Wait for some time before performing Datastore (DS) and Virtual Machine (VM) operations. The waiting time depends on the number of hosts, DS, and VMs that are present in the setup. When you don't wait, the operations may fail intermittently.

#### **Copyright information**

Copyright © 2024 NetApp, Inc. All Rights Reserved. Printed in the U.S. No part of this document covered by copyright may be reproduced in any form or by any means—graphic, electronic, or mechanical, including photocopying, recording, taping, or storage in an electronic retrieval system—without prior written permission of the copyright owner.

Software derived from copyrighted NetApp material is subject to the following license and disclaimer:

THIS SOFTWARE IS PROVIDED BY NETAPP "AS IS" AND WITHOUT ANY EXPRESS OR IMPLIED WARRANTIES, INCLUDING, BUT NOT LIMITED TO, THE IMPLIED WARRANTIES OF MERCHANTABILITY AND FITNESS FOR A PARTICULAR PURPOSE, WHICH ARE HEREBY DISCLAIMED. IN NO EVENT SHALL NETAPP BE LIABLE FOR ANY DIRECT, INDIRECT, INCIDENTAL, SPECIAL, EXEMPLARY, OR CONSEQUENTIAL DAMAGES (INCLUDING, BUT NOT LIMITED TO, PROCUREMENT OF SUBSTITUTE GOODS OR SERVICES; LOSS OF USE, DATA, OR PROFITS; OR BUSINESS INTERRUPTION) HOWEVER CAUSED AND ON ANY THEORY OF LIABILITY, WHETHER IN CONTRACT, STRICT LIABILITY, OR TORT (INCLUDING NEGLIGENCE OR OTHERWISE) ARISING IN ANY WAY OUT OF THE USE OF THIS SOFTWARE, EVEN IF ADVISED OF THE POSSIBILITY OF SUCH DAMAGE.

NetApp reserves the right to change any products described herein at any time, and without notice. NetApp assumes no responsibility or liability arising from the use of products described herein, except as expressly agreed to in writing by NetApp. The use or purchase of this product does not convey a license under any patent rights, trademark rights, or any other intellectual property rights of NetApp.

The product described in this manual may be protected by one or more U.S. patents, foreign patents, or pending applications.

LIMITED RIGHTS LEGEND: Use, duplication, or disclosure by the government is subject to restrictions as set forth in subparagraph (b)(3) of the Rights in Technical Data -Noncommercial Items at DFARS 252.227-7013 (FEB 2014) and FAR 52.227-19 (DEC 2007).

Data contained herein pertains to a commercial product and/or commercial service (as defined in FAR 2.101) and is proprietary to NetApp, Inc. All NetApp technical data and computer software provided under this Agreement is commercial in nature and developed solely at private expense. The U.S. Government has a nonexclusive, non-transferrable, nonsublicensable, worldwide, limited irrevocable license to use the Data only in connection with and in support of the U.S. Government contract under which the Data was delivered. Except as provided herein, the Data may not be used, disclosed, reproduced, modified, performed, or displayed without the prior written approval of NetApp, Inc. United States Government license rights for the Department of Defense are limited to those rights identified in DFARS clause 252.227-7015(b) (FEB 2014).

#### **Trademark information**

NETAPP, the NETAPP logo, and the marks listed at<http://www.netapp.com/TM>are trademarks of NetApp, Inc. Other company and product names may be trademarks of their respective owners.